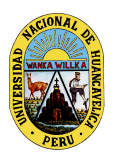

UNIVERSIDAD NACIONAL DE HUANCAVELICA (Creado por ley N° 25265) OFICINA DE TECNOLOGÍAS DE INFORMACIÓN Y COMUNICACIÓN

"Año del Bicentenario del Perú: 200 años de independencia"

# **Ingreso al correo institucional**

(Creado por ley N° 25265)

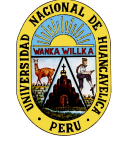

OFICINA DE TECNOLOGÍAS DE INFORMACIÓN Y COMUNICACIÓN

"Año del Bicentenario del Perú: 200 años de independencia"

#### **PASOS PARA INGRESAR AL CORREO INSTITUCIONAL**

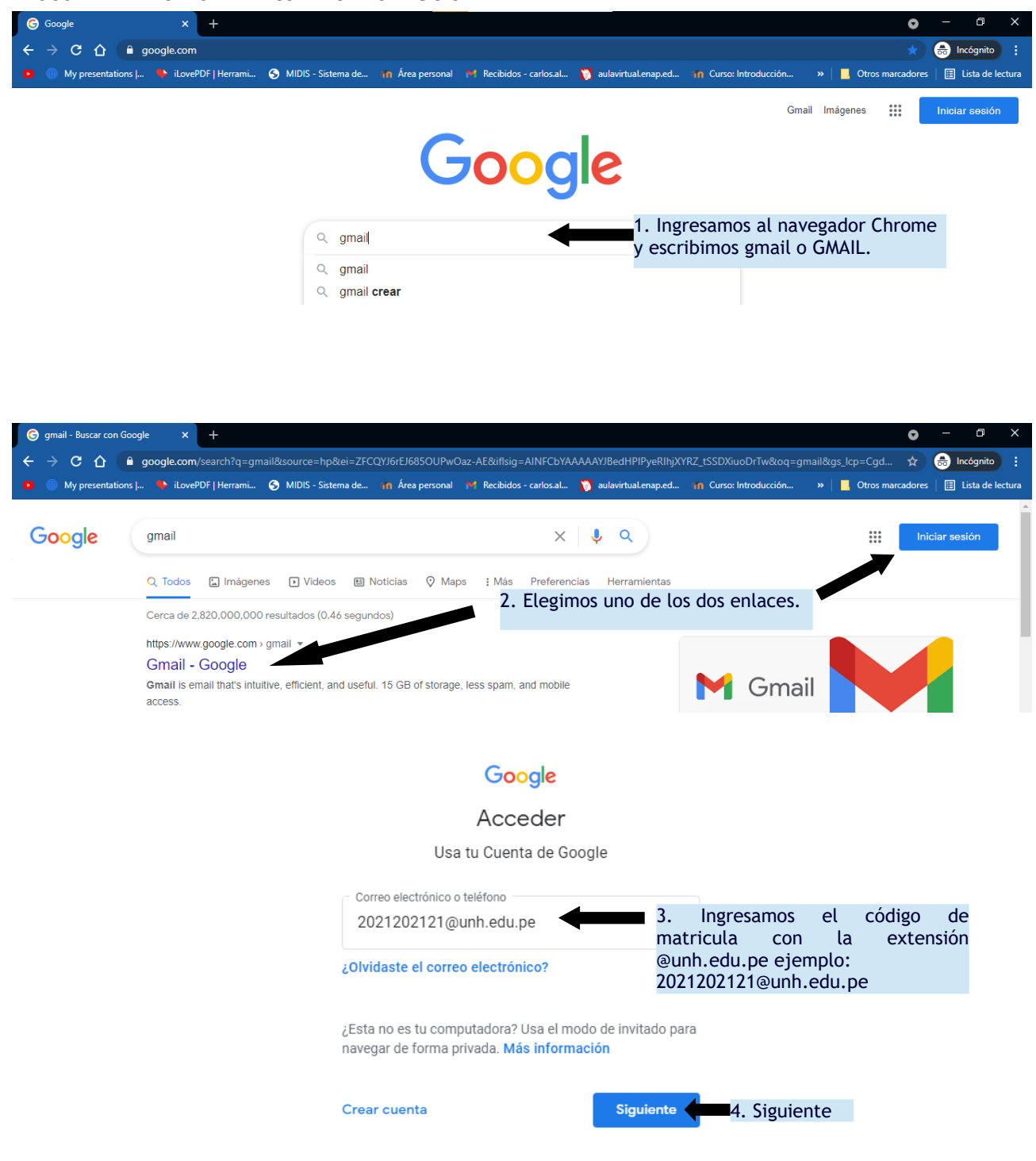

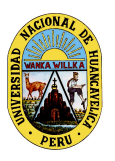

(Creado por ley N° 25265)

OFICINA DE TECNOLOGÍAS DE INFORMACIÓN Y COMUNICACIÓN

## "Año del Bicentenario del Perú: 200 años de independencia"

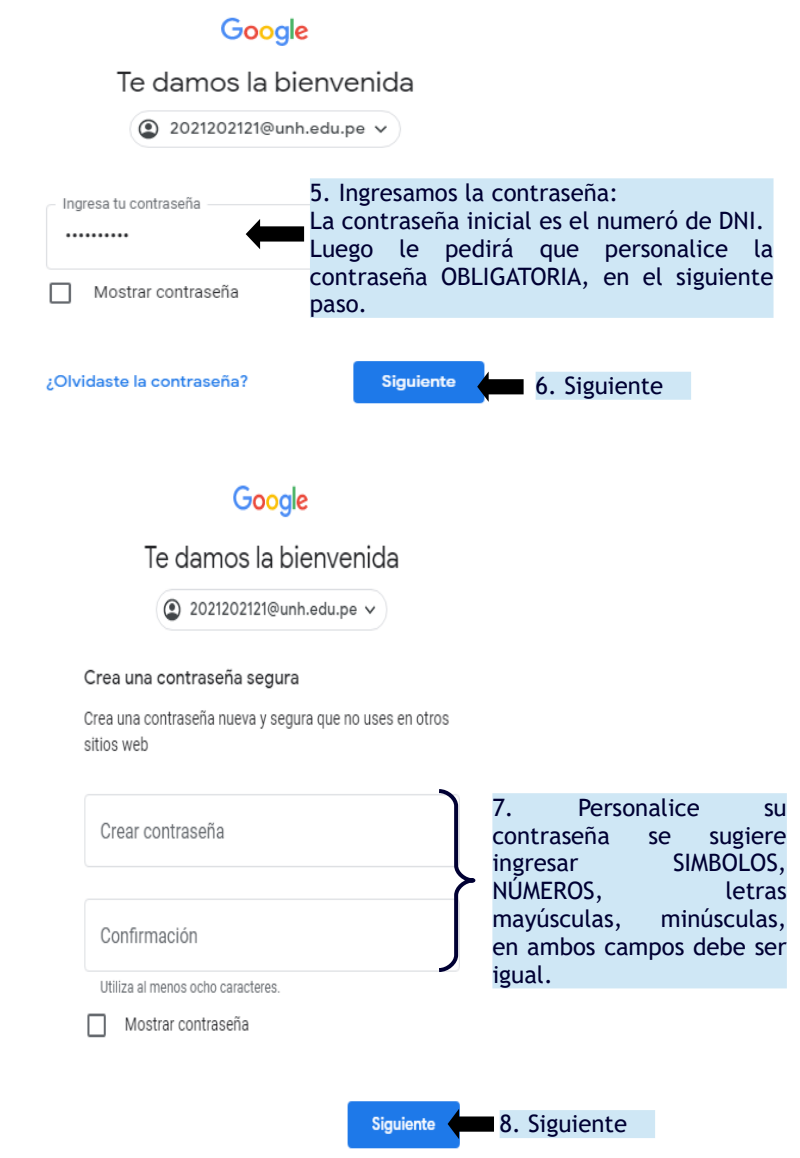

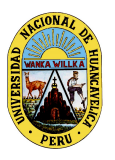

(Creado por ley N° 25265)

OFICINA DE TECNOLOGÍAS DE INFORMACIÓN Y COMUNICACIÓN

### "Año del Bicentenario del Perú: 200 años de independencia"

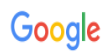

Te damos la bienvenida a tu nueva cuenta

Te damos la bienvenida a tu cuenta nueva: 2021202121@unh.edu.pe. Si bien la cuenta es compatible<br>con muchos servicios de Google, tu administrador de unh.edu.pe decide a qué servicios puedes<br>acceder con esta cuenta. Para ob

Cuando utilizas los servicios de Google, el administrador de dominio tendrá acceso a la información de la cuenta 2021202121@unh.edu.pe, incluso a los datos que almacenas con esta cuenta en los servicios de Google. Para obt

Si tu organización te brinda acceso a los servicios principales de Google Workspace, el uso que hagas<br>de esos servicios se regirá por el Acuerdo de Google Workspace de tu organización. Cualquier otro<br>servicio de Google que aceptación de las condiciones aplicables específicas del servicio

A continuación, haz clic en "Aceptar" para indicar que comprendes la descripción sobre cómo funciona

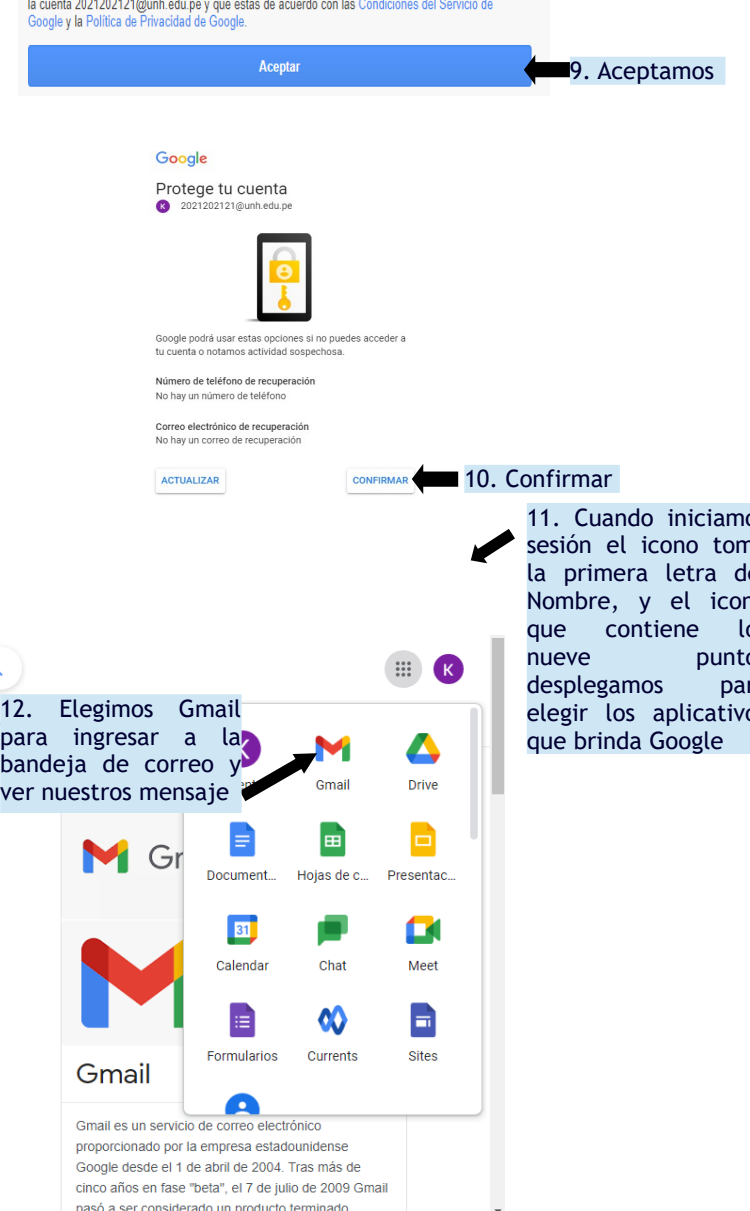

nasó a ser considerado un producto terminado

 $\lambda$ 

11. Cuando iniciamos sesión el icono toma la primera letra del Nombre, y el icono os os desplegamos para elegir los aplicativos

#### UNIVERSIDAD NACIONAL DE HUANCAVELICA (Creado por ley N° 25265) OFICINA DE TECNOLOGÍAS DE INFORMACIÓN Y COMUNICACIÓN

"Año del Bicentenario del Perú: 200 años de independencia"

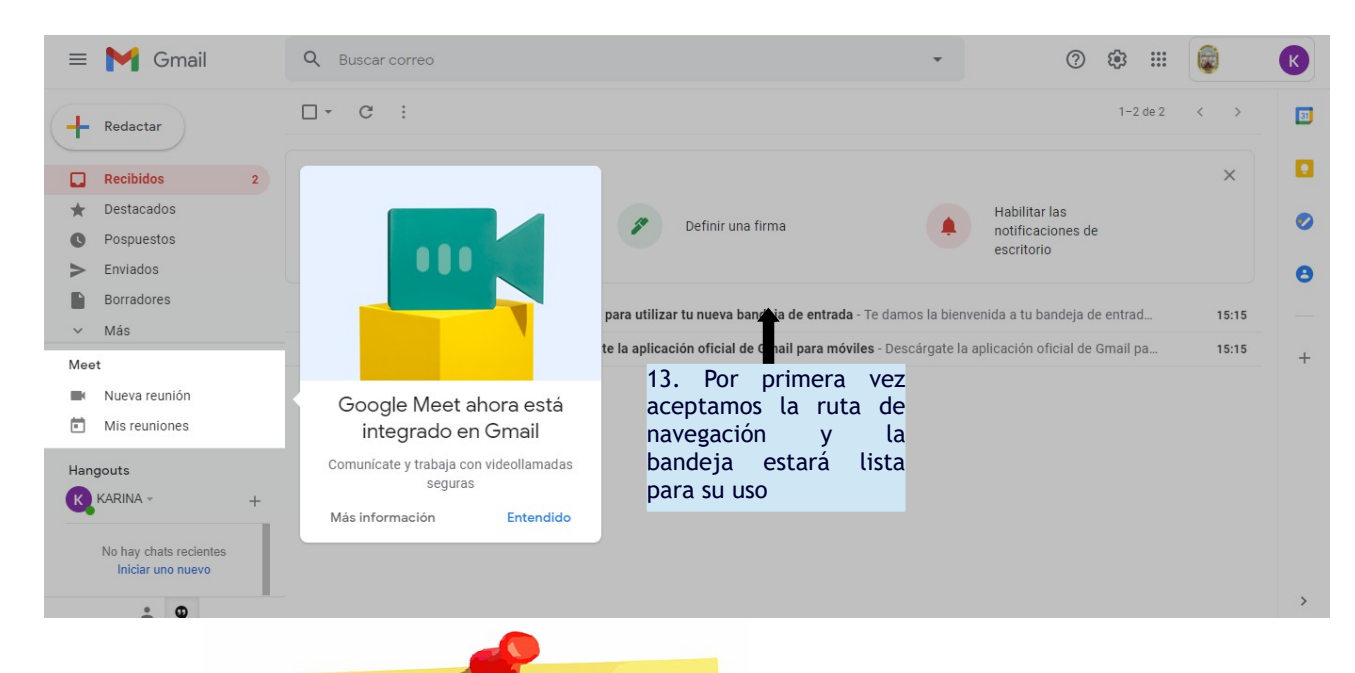

NOTA:

Es obligación y responsabilidad del estudiante modificar su contraseña, y no compartilo con nadie, para la seguridad de su información.

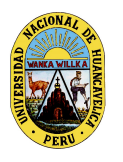

UNIVERSIDAD NACIONAL DE HUANCAVELICA (Creado por ley N° 25265) OFICINA DE TECNOLOGÍAS DE INFORMACIÓN Y COMUNICACIÓN

"Año del Bicentenario del Perú: 200 años de independencia"

## **Cambio de contraseña del correo institucional**

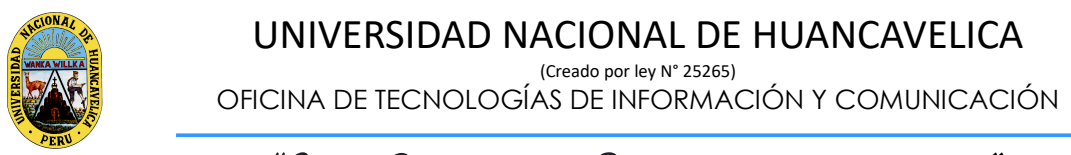

"Año del Bicentenario del Perú: 200 años de independencia"

## **PASOS PARA CAMBIAR CONTRASEÑA CORREO INSTITUCIONAL**

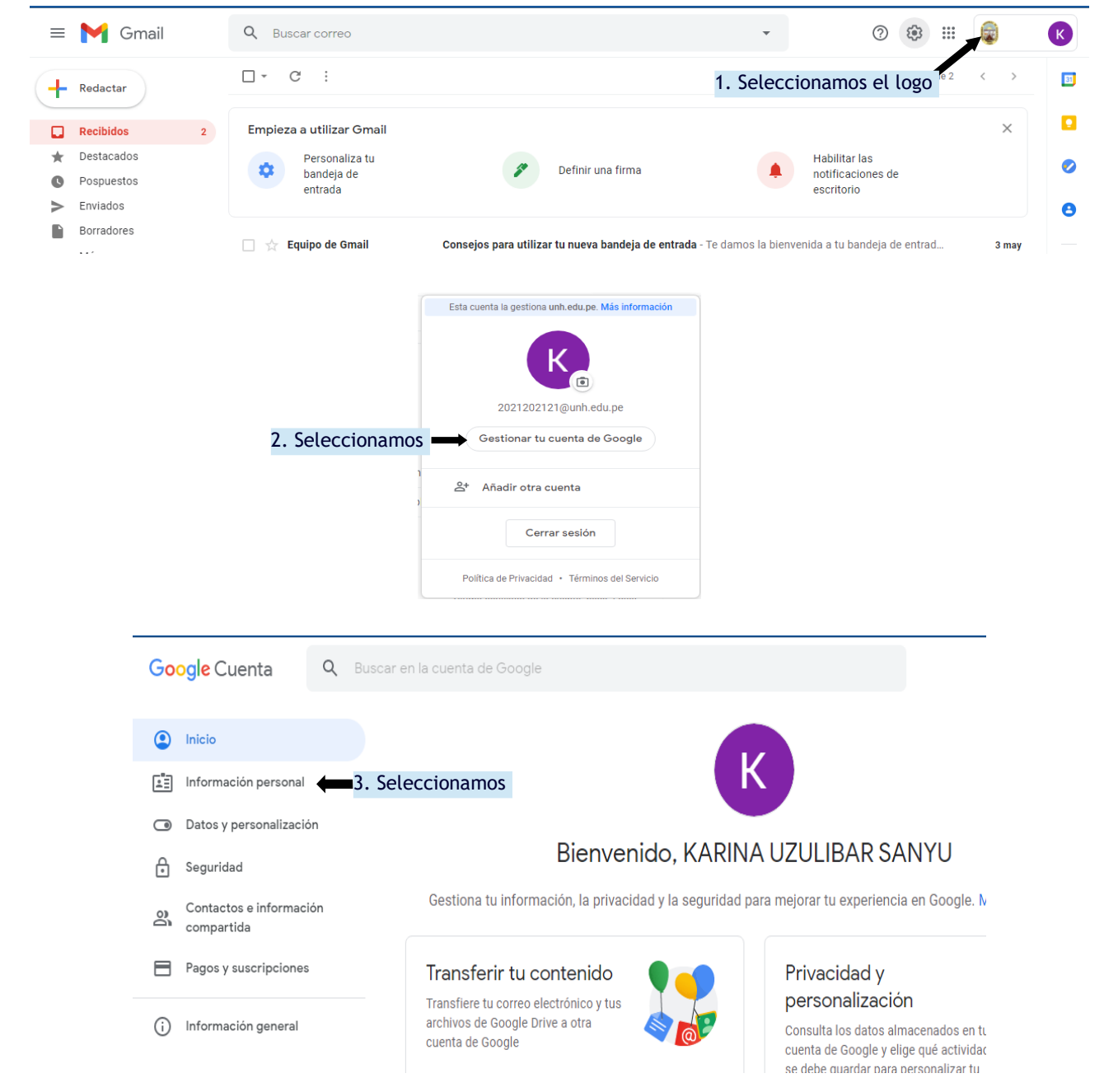

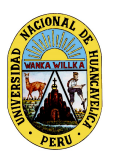

(Creado por ley N° 25265)

OFICINA DE TECNOLOGÍAS DE INFORMACIÓN Y COMUNICACIÓN

"Año del Bicentenario del Perú: 200 años de independencia"

#### Información básica

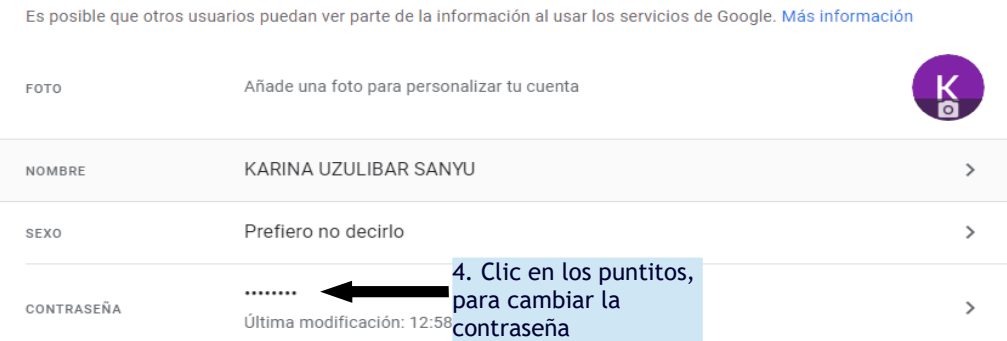

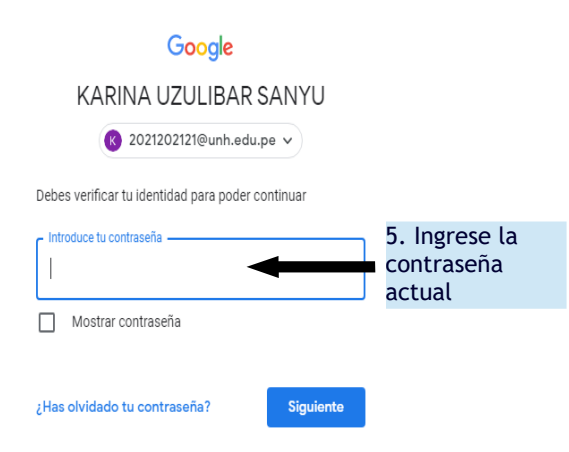

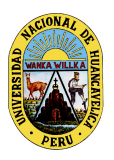

(Creado por ley N° 25265)

OFICINA DE TECNOLOGÍAS DE INFORMACIÓN Y COMUNICACIÓN

"Año del Bicentenario del Perú: 200 años de independencia"

## $\leftarrow$  Contraseña

Elige una contraseña segura y no la utilices en otras cuentas. Más información

Si cambias tu contraseña, se cerrará sesión en todos tus dispositivos, con alqunas excepciones.

¿Te preocupa que alguien esté usando tu cuenta? Siempre puedes comprobar qué dispositivos están conectados en Tus dispositivos.

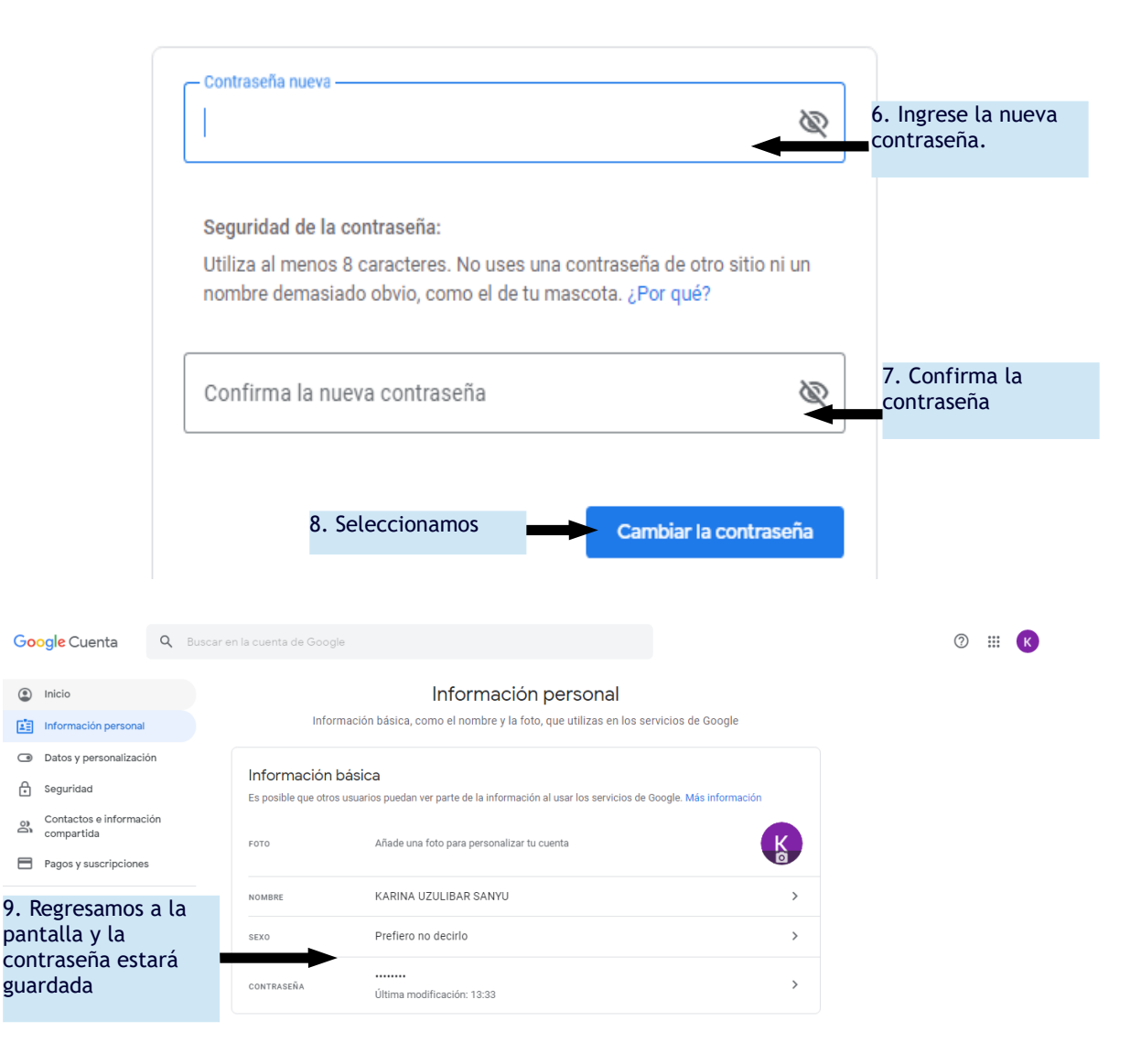